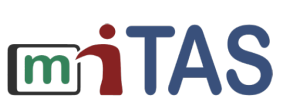

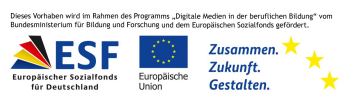

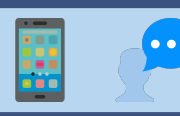

## Listenelementerstellung

Hallo!

In dieser Anleitung erkläre ich dir, wie du Listenelemente erstellst.

Mit Listenelementen kannst du Checklisten erstellen.

Listenelemente können zum Beispiel Zutaten für Rezepte sein.

Melde dich mit deinen Anmeldedaten in der miTAS-App an.

Das ist die Startseite der miTAS-App.

Klicke auf **Listenelemente**.

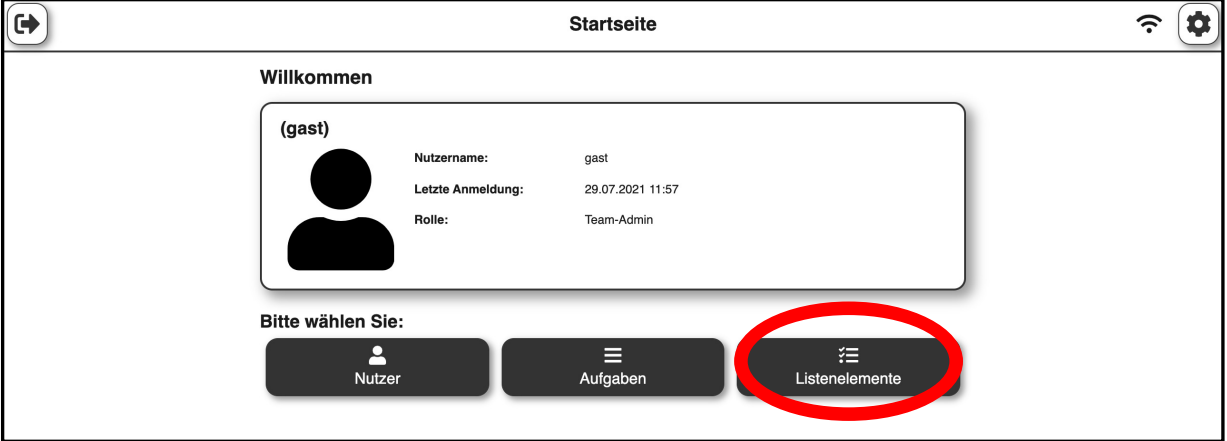

Klicke auf das Plussymbol.

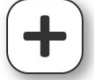

Es öffnet sich die Seite "Listenelementbearbeitung".

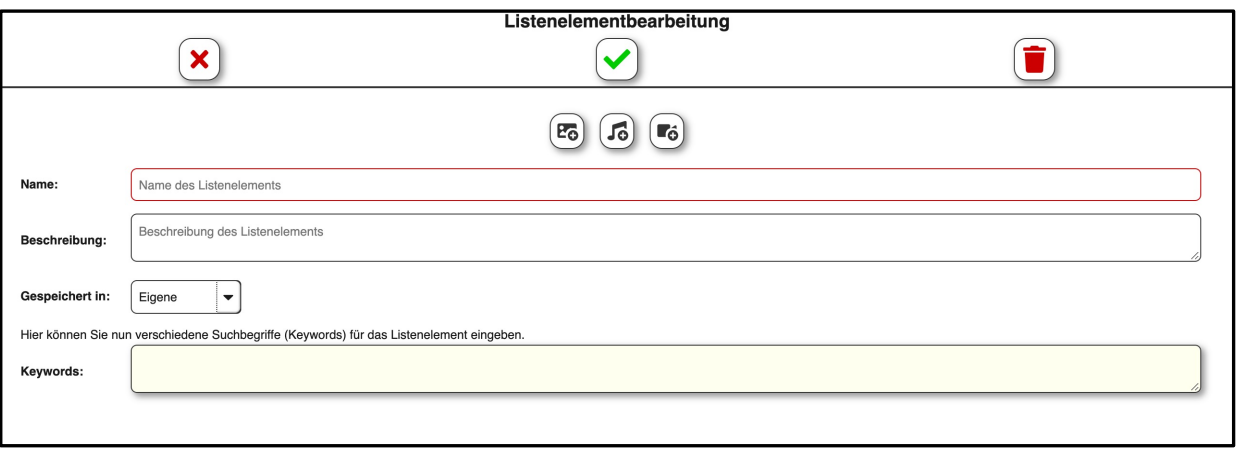

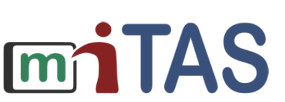

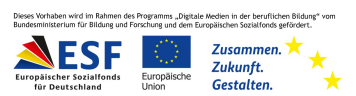

## Ein neues Listenelement anlegen

Fülle nun die Felder aus.

Benenne das Listenelement.

Du kannst auch eine Beschreibung hinzufügen.

Entscheide, auf welcher Ebene du das Listenelement abspeichern möchtest.

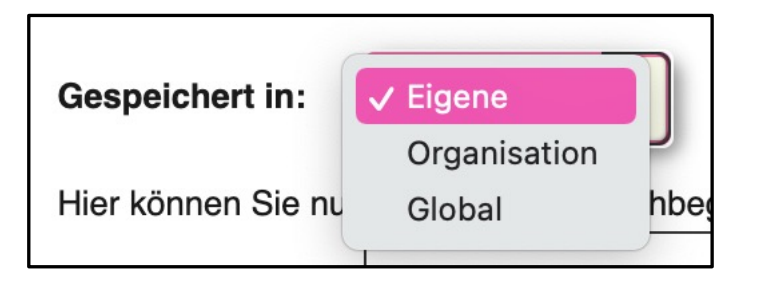

Unter "eigene" hast nur du Zugriff auf das Listenelement.

Speicherst du das Listenelement unter "organisationsintern", kann deine Organisation, zum Beispiel deine Einrichtung, auf das Listenelement zugreifen.

Unter "global" kann jede Person, die einen miTAS-Account besitzt, das Listenelement sehen und darauf zugreifen.

Füge **Keywords** hinzu.

Keywords sind Suchbegriffe, unter denen das Listenelement abgespeichert wird.

Über die Symbole oben in der Mitte kannst du ein Bild, eine Audiodatei oder ein Video für das Listenelement hinzufügen.

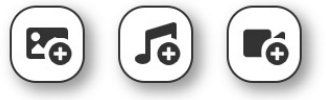

Wenn du alle Felder ausgefüllt, hast vergiss nicht zu speichern.

Klicke dafür auf den grünen Haken.

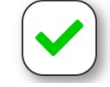

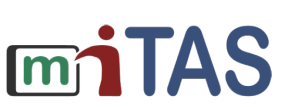

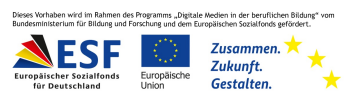

## Listenelemente für Checklisten

Die Listenelemente brauchst du zum Beispiel, um eine Checkliste in der miTAS-App zu erstellen.

Um eine Checkliste zu erstellen, wähle bei Spezialfunktionen "Checkliste" aus.

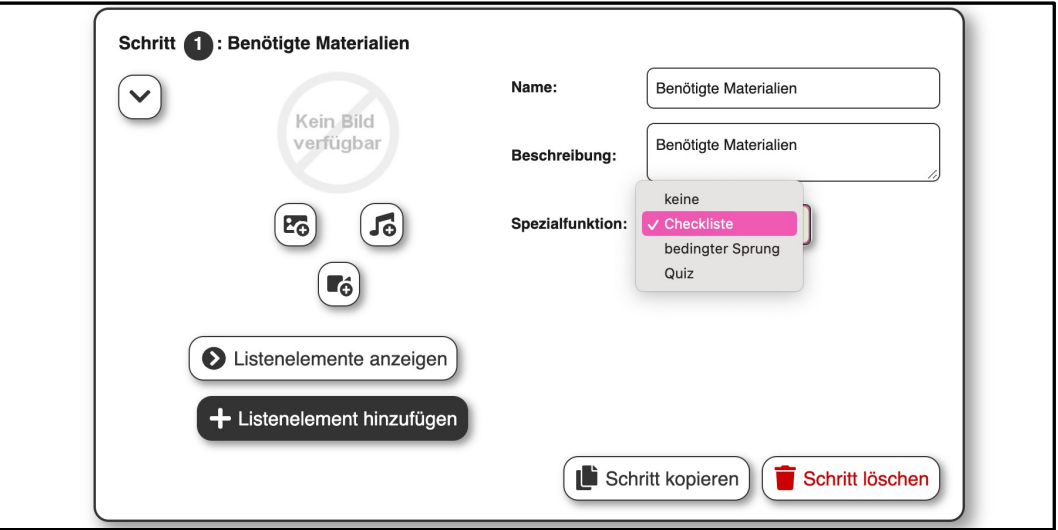

Füge über den Knopf "Listenelemente hinzufügen" deine erstellten Listenelemente hinzu.

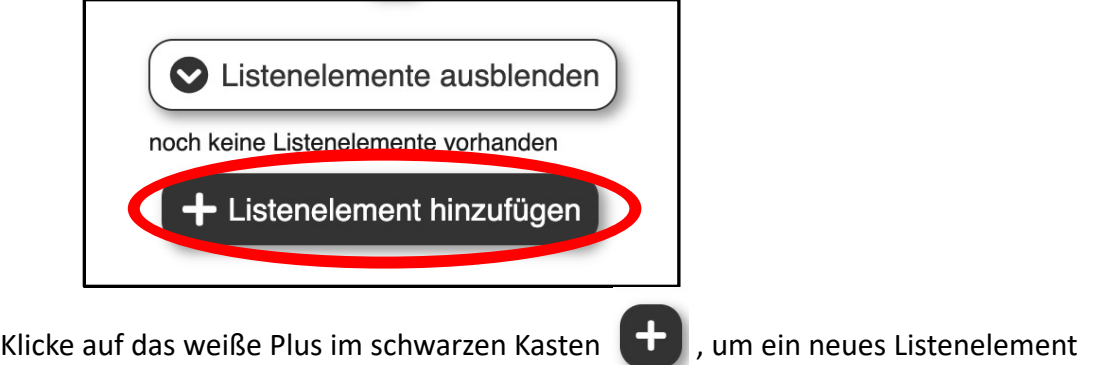

auszuwählen.

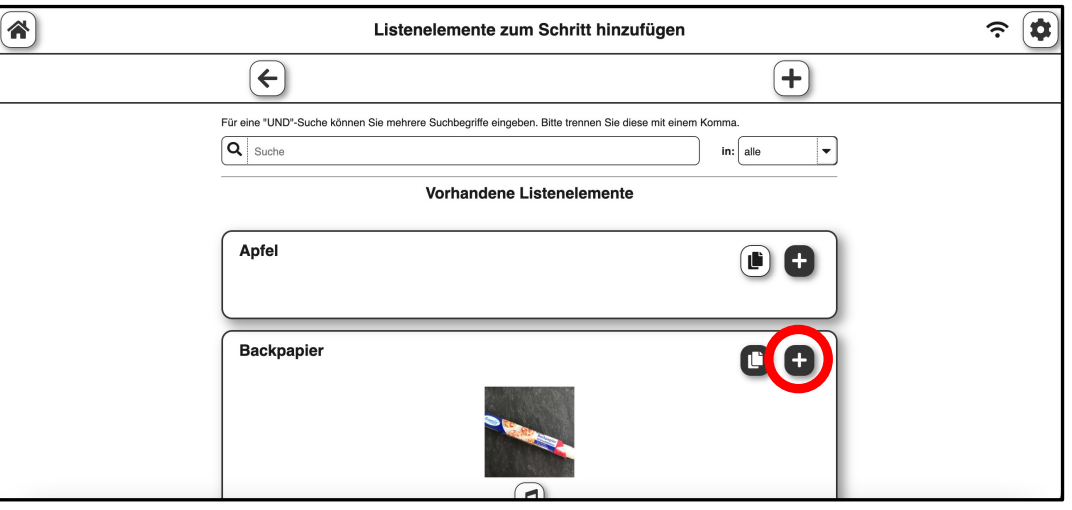

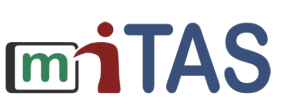

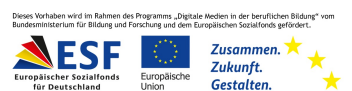

## Eine Checkliste erstellen

Wähle alle Listenelemente aus.

Die Checkliste wird nun automatisch generiert.

Neben jedem Listenelement erscheint ein Kästchen zum Abhaken.

So sieht die Checkliste aus, wenn der Nutzende die Aufgabe bearbeitet.

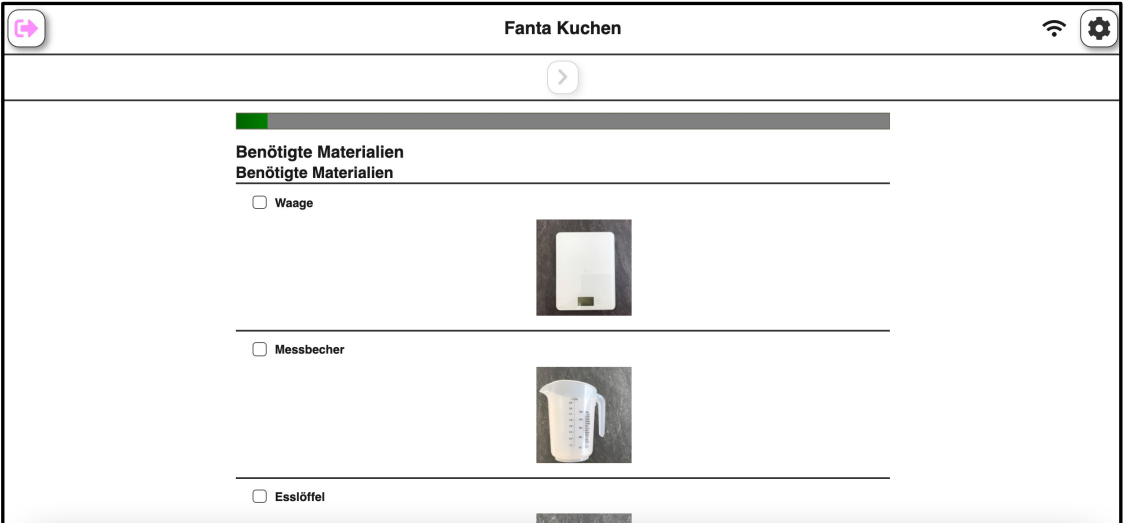

Noch ein kleiner Tipp am Ende:

Mit Listenelementen lassen sich schöne Abschlüsse für Aufgaben gestalten.

Probiere es doch einmal aus!

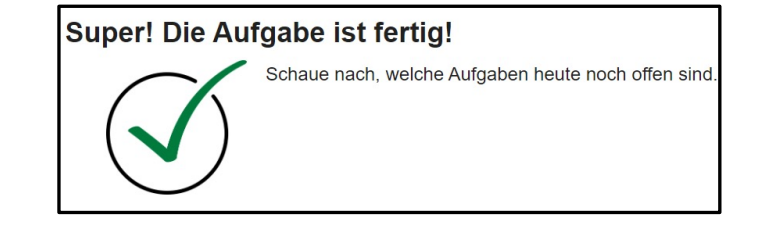

**Wir hoffen, die Anleitung hat dir geholfen.**

**Viel Spaß und Erfolg mit der miTAS-App!**